## **book-house.ru**

## **Добавлению группы и товаров на главную**

1. Добавляем доп. свойство типа флаг в интернет магазине для товара и для группы которые хотим видеть на главной странице.

2. В свойствах товаров для группы включаем доп. свойство для вывода товара на главной для всех групп товаров.

3. Макеты сайта → Основной макет → Главная страница, добавляем код.

```
<?php
    $shop id = 5;
    $limit = 9; $oGroups = Core_Entity::factory("shop_group");
     $oGroups->queryBuilder()
         ->where("shop_groups.shop_id", "=", $shop_id)
        -->where("shop groups.parent id", "=", "0")
         ->orderBy("sorting");
     Kad_Shop::filterShopGroups($oGroups, "Указываем тут id доп. свойства
rpуппы", 1);
    $aofroups = $oGroups - >findAll();
     foreach($aoGroups as $oGroup)
     {
         $oShopControllerShow = new Kad_Shop_Controller_Show($oGroup->Shop);
         $oShopControllerShow
              ->subgroups(TRUE);
         Kad::showFilteredCatalog('bh_ВыводТовараНаГлавной',
$oShopControllerShow, "Указываем тут id доп. свойства товара", 1, $limit,
$oGroup->id);
     }
?>
```
## **Добавлению большого товара на главную**

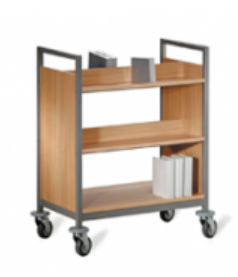

Тестовый товар АРТИКУЛ ТЕСТТЕСТТЕСТТЕСТ 0 руб.

• Доставка за 1-3 дня

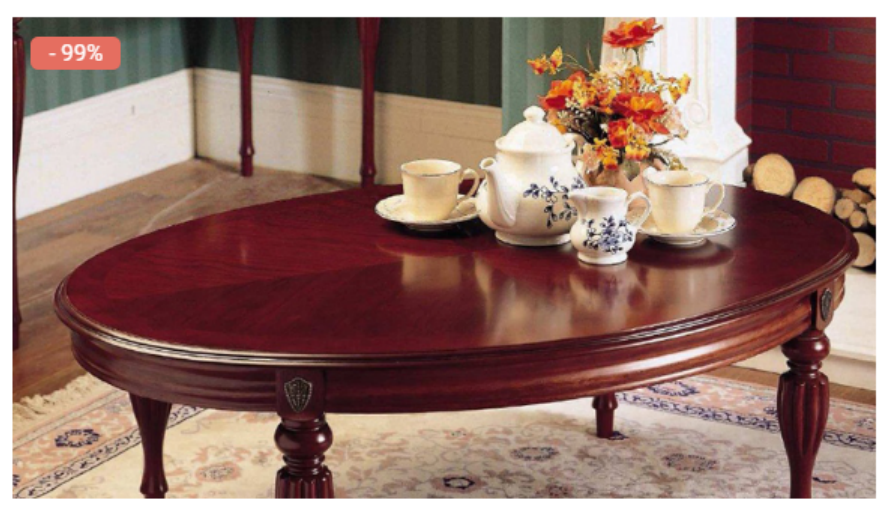

Тестовый товар 2 АРТИКУЛ ТЕСТТЕСТТЕСТТЕСТ

100 py6. • Доставка за 1-3 дня

1. Добавляем доп. свойство типа флаг в интернет магазине.

2. Макеты сайта → Основной макет → Главная страница, в коде макета добавить к \$oShopControllerShow метод itemsProperties(TRUE) для того что бы доп. свойства выводились в xml.

3. В xsl шаблоне в шаблоне для товара проверяем если <xsl:if

test="property\_value[property\_id = Указываю сюда id доп. свойства]/value = 0"> тогда выводим обычный элемент. Если же  $\leq x$ sl:if test="property value[property\_id = Указываю сюда id доп. свойства]/value = 1"> тогда выводим большой элемент.